## **Predvajanje zvočne- in video vsebine v predstavitvi brez težav**

- 1. Na traku v zavihku **Datoteka** izberite **Informacije**.
- 2. Če ste v predstavitev vstavili predstavnosti v obliki, ki bi pri predvajanju v drugi napravi lahko povzročala težave z združljivostjo, se bo prikazala možnost **Optimiziranje združljivosti**. Če se ta možnost ne prikaže, nimate težav z združljivostjo.

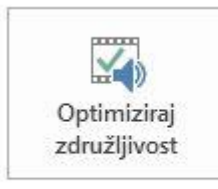

## Optimiziraj združljivost predstavnosti

Ali boste to predstavitev podali v drugem računalniku? Če optimizirate predstavnostno združljivost, lahko izboljšate vašo izkušnjo.

Optimizirate lahko 1 predstavnostno datoteko. 眶

Več o združljivosti predstavnosti

3. Izberite **Optimiziraj združljivost**.

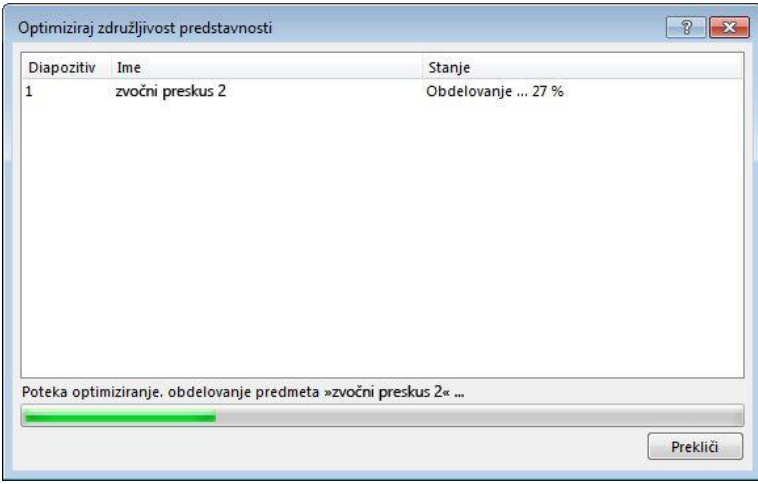

- 4. Pogosti scenariji, ki lahko povzročijo težave s predvajanjem:
	- Če postopek **optimizacije združljivosti** javi, da jih morate vdelati. Za nadaljevanje izberite **Ogled povezav**. V pogovornem oknu, ki se odpre, lahko videe vdelate tako, da za vsako povezavo, ki jo želite vdelati, izberete **Prekini povezavo**.
	- Če imate videoposnetke, ki so bili vstavljeni s starejšo različico PowerPoint, morate nadgraditi obliko zapisa predstavnostne datoteke. To naredite tako, da na zavihku **Datoteka** izberite **informacije** in nato kliknite na **Pretvori**.

Po nadgradnji še enkrat zaženite **optimizacijo za združljivost** (točka 1).